# **Adaptrum**

## Initial Client Setup QUICK START GUIDE v1.5

FCC / OFCOM / International

© 2017 Adaptrum, Inc.

## ACRS 2.0 Client Initial Setup

#### Channel Scan Mode: Client(FCC/OFCOM) mode(1)

- 1. Connect PoE data connection to WAN port of router
- 2. Connect laptop to LAN port of router
- 3. Connect PoE output connection to CPE
- 4. Wait 60 seconds for CPE to power on

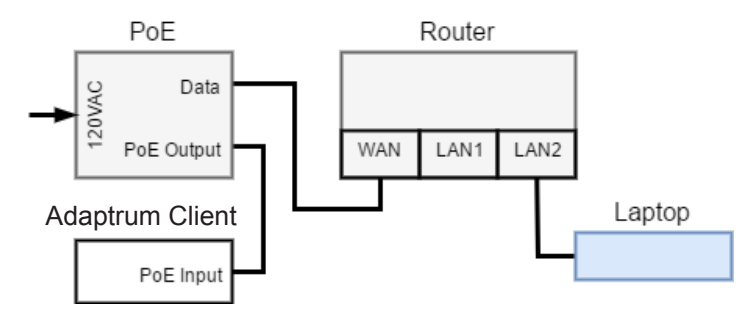

5. Connect PoE data connection to LAN port of router

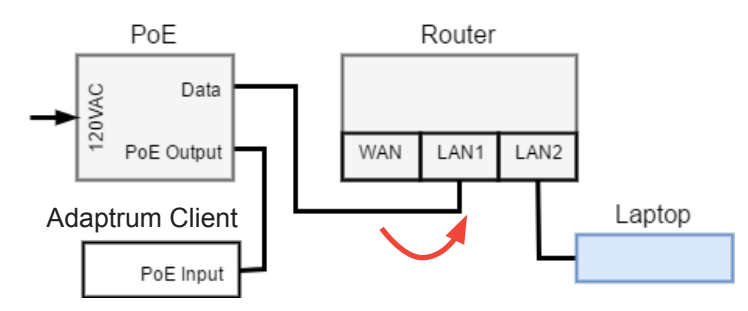

- 7. Select device from dropdown menu and open AdaptrumTVBD
- 8. Select the Installation Tab
- 9. Add all (should be 3) MAC addresses in dropdown. One MAC address is the laptop's, one MAC address is the router's LAN, one MAC address is the router's WAN.
- **NOTE: There is a maximum of 7 MAC addresses allowed in the filter table** 10. Enter name of client in System Notes
	- **NOTE: DO NOT CLICK "Save All Settings to Target and Reboot"**

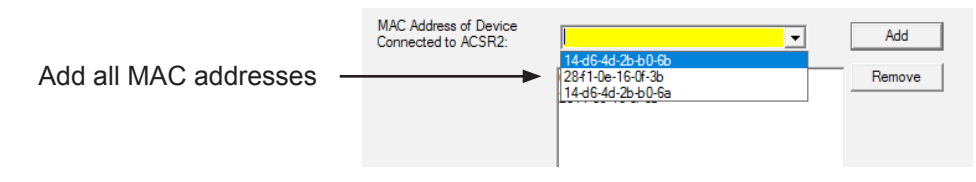

- 1. Select the Database Tab
- 2. Select "Scan Channel Set" to scan for (max. 10). This should include the channel the base is on
- 3. Enter location of device (LAT, LONG, Height)

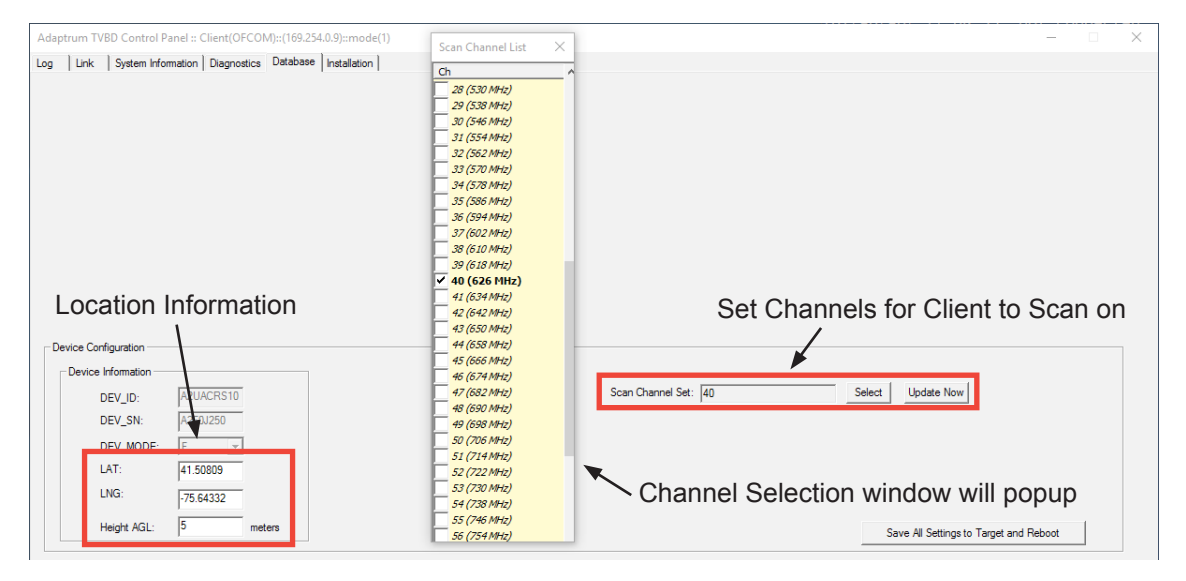

- 1. Save All Settings to Target and Reboot
- 2. When Client reboots, check that the laptop is getting internet service
- 3. Move PoE data connection from LAN port to WAN port

### ACRS 2.0 Client LED Reference

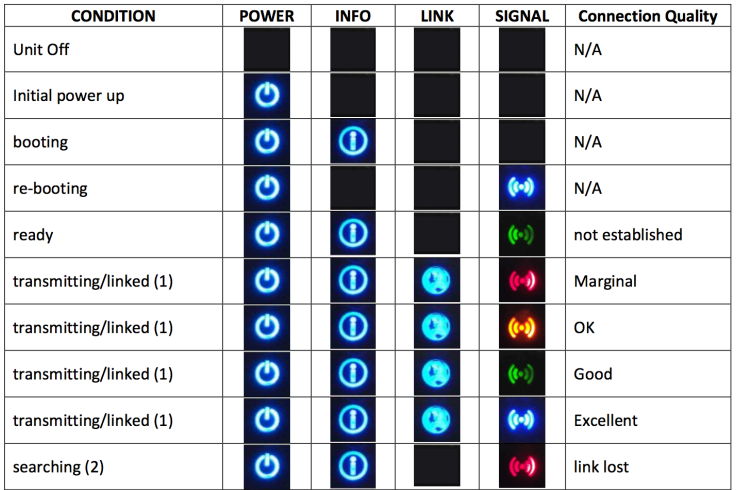

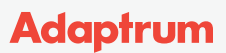

### Antenna Orientation

#### Panel to Multi-Yagi Client Installations

- 1. Client Yagi antennas should all be pointed directly at the Base Panel antenna for best SNR
- 2. All Client antennas must be within a 120-degree arc of the base
- 3. Fins should be vertically oriented
- 4. Ensure there are no objects within a few feet in front of the yagi antenna to allow for better SNR

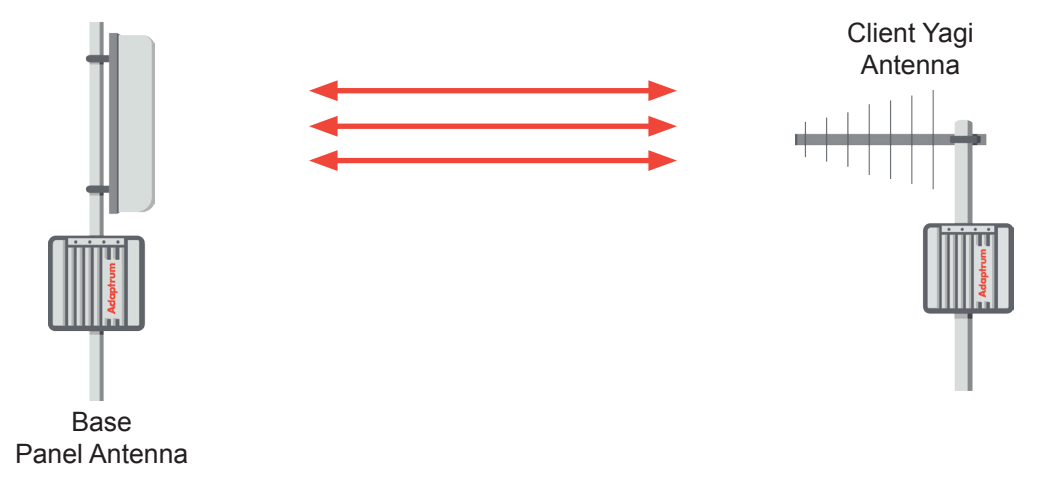

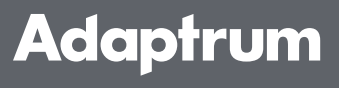